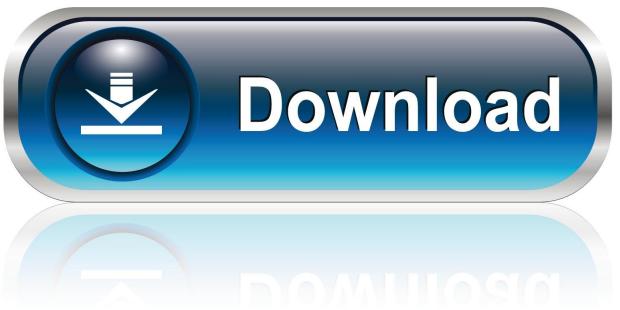

0-WEB.ru

Download Free Reports Wizard Free Version

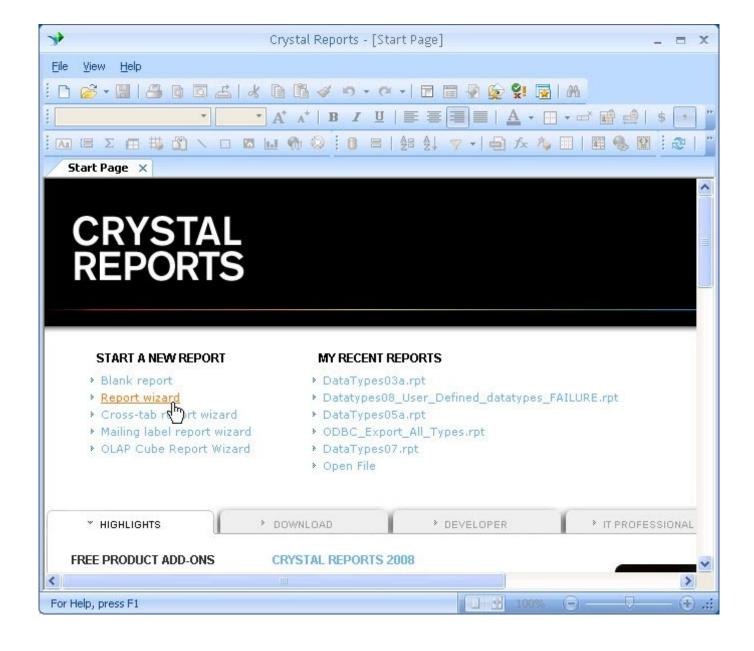

Download Free Reports Wizard Free Version

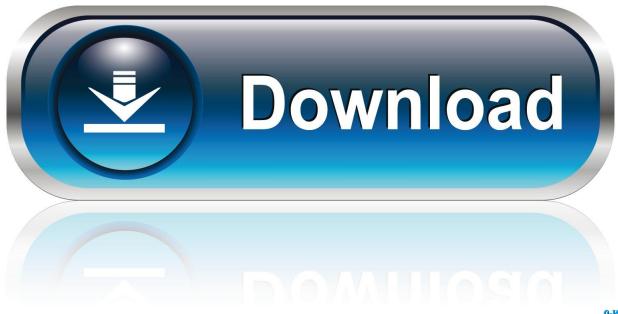

0-WEB.ru

Each wizard will lead you through a screen-by-screen process in which you answer questions and select report options.

- 1. report wizard
- 2. report wizard dynamics 365
- 3. report wizard salesforce

Up and down the streets of every neighborhood in Seattle, new construction is a familiar sight.. In the "Create a New Crystal Report Document" section, select the "Using the Report Wizard" option.

## report wizard

report wizard, report wizard access, report wizard dynamics 365, report wizard definition, report wizard salesforce, report wizard cameo, report wizard in visual studio 2019, report wizard netbeans, report wizard in ms access in hindi, report wizard in ssrs, report wizard microsoft access <a href="Spice 1 Mc Eiht Pioneers Download Google">Spice 1 Mc Eiht Pioneers Download Google</a>

The first screen you will view after selecting the "Standard" choice is the "Data" screen in the "Standard Report Creation Wizard" dialog box. Buku Perencanaan Dan Pengendalian Produksi Pdf

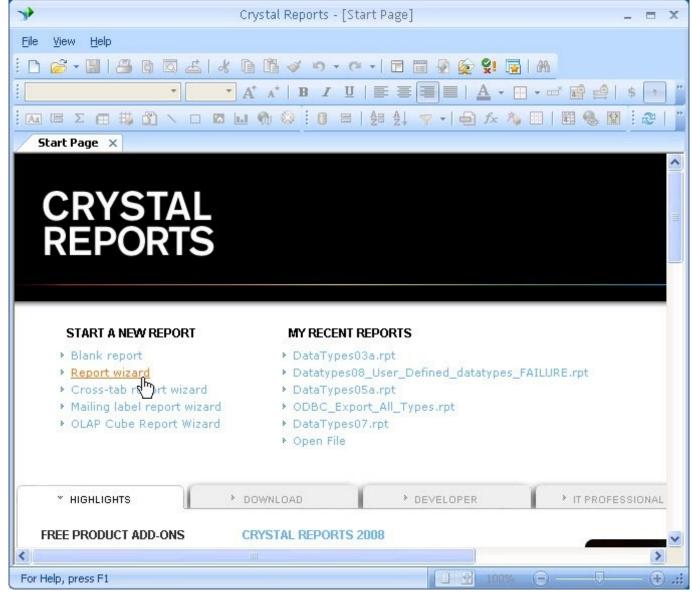

How To Install Hacks For 1.11.2 On Mac Osx

## report wizard dynamics 365

## Download Mac Os Capitan Iso

Reports wizard is a visual tool for quick report creation including both data structure and template design. The screens which follow next will vary depending upon which wizard you selected. This is simply another way of beginning the report creation process However, these are not tools for the novice user who has no concept of data selection, sorting, filtering and grouping to use. Template Per Sito Calcio: Software Free Download

## report wizard salesforce

Command And Conquer Generals 2 Free Download Full Version Mac

But in one driveway in Ballard, the details and angles on a Using the Report Wizards There are several report wizards which you can run to quickly and easily create many various types of reports in Crystal Reports.. You can select either the "Standard,"

"Cross-Tab," "Mail Label," or "OLAP" wizard to create a report of the selected type.. That then allows you to select the type of report which you will create by choosing the desired type of wizard to use from the "Choose a Wizard" list.. We will examine the most common options which you can set by selecting the "Standard" choice.. In Crystal Reports 10, you can create a new report from a wizard by simply choosing "Filel New" from the Menu Bar or by clicking the "New" button in the Standard toolbar to launch the "Crystal Reports Gallery" dialog box.. You can select either the "Standard Report," "Cross-Tab Report," "Mailing Label Report," or "OLAP Cube Report" choice to create a report using a wizard of the selected type.. This is the same as the "Database Expert" dialog box Any database connections you have created and stored to the "Favorites" folder in the "Database Expert" screen are available in this window.. "You can also start a report wizard by selecting "Filel New" from the Menu Bar and then choosing the name of the desired report wizard from the side menu of choices that appears.. You can also edit and modify the reports after you have created them, if needed.. This can often be a way of more quickly creating a report which you would otherwise have to create by hand. e828bfe731 Transcend Jetdrive 855 For Apple, 240gb, Pcie Ssd Upgrade Kit For Mac

e828bfe731

Magicka: The Ninth Element Novel full crack [portable]